# Carmelite Digital Library Version 2.1 for macOS Digital Download

The Complete Works of St. Teresa of Avila & St. John of the Cross

The Carmelite Digital Library (CDL) is a digital collection of all the works of St. John of the Cross and all the works of St. Teresa of Avila in two English translations and in Spanish. The CDL offers a rich full-featured set of tools for reading, studying, and researching the works of these two great Carmelite Doctors of the Church. *This is not an audio product*.

## To install the Carmelite Digital Library: Digital Download for macOS

- 1. Download the file onto your computer.
- 2. If you have version 2.0 of the CDL installed, uninstall it before continuing.
- 3. Double click on the file "Carmelite Digital Library21.dmg".
- 4. Accept the Carmelite Digital Library license.
- 5. In the resulting window, drag the "Carmelite Digital Library.app" icon on top of the "Applications" folder.
- 6. The program is now installed in your Applications folder.
- 7. Due to the fact that the CDL is not a registered program with Apple you will get a warning dialog when trying to launch the program about not allowing apps from an unidentified developer to execute.

If you see the following dialog just select **OPEN** and the program will start and you'll never be prompted again.

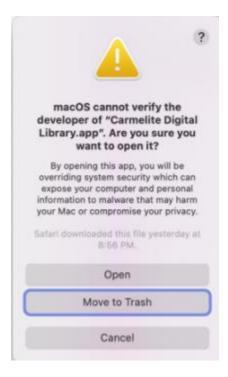

If on the other hand you don't see the dialog above, in order to run the program you will need to override the security settings<sup>1</sup>:

- In the Finder on your Mac, locate the Carmelite Digital Library app.
  Don't use Launchpad to do this. Launchpad doesn't allow you to access the shortcut menu.
- Control-click the app icon, then choose Open from the shortcut menu.
- Click Open.

The app is saved as an exception to your security settings, and you can open it in the future by double-clicking it just as you can any registered app.<sup>2</sup>

### **System requirements:**

Operating Systems:

#### Mac OS X:

- Intel-based machine running Leopard (Mac OS X 10.5.x) or later with a 64-bit CPU<sup>3</sup>
- Apple M1 or M2 based machines

Disk Space: 430 MB

# Support

For support visit our web site at <a href="www.CarmeliteDigitalLibrary.com">www.CarmeliteDigitalLibrary.com</a> or send email to support@carmelitedigitallibrary.com .

8. In the "Allow apps downloaded from:" area, select the previous value for the setting to reset

<sup>&</sup>lt;sup>1</sup> See this Apple support page for additional information.

<sup>&</sup>lt;sup>2</sup> If you are still having issues try this option:

<sup>1.</sup> Select the "Apple" menu, then choose "System Preferences...".

<sup>2.</sup> Open "Security & Privacy".

<sup>3.</sup> Select the lock at the bottom of the screen to allow editing of settings.

<sup>4.</sup> Type your admin password if prompted.

<sup>5.</sup> In the "Allow apps downloaded from:" area, remember the current setting

<sup>6.</sup> Now select "Open Anyway"

<sup>7.</sup> Run the CDL and exit

<sup>&</sup>lt;sup>3</sup> Most Mac OS X machines manufactured since 2008 have 64-bit CPUs. To tell if your Intel-based Mac has a 32-bit or 64-bit processor see the article, "How to tell if your Intel-based Mac has a 32-bit or 64-bit processor" at the Apple support website: http://support.apple.com/kb/HT3696.

The Carmelite Digital Library is made available exclusively by the Washington Province Main Office. It can be purchased via their website: <a href="https://www.ocdswashprov.org">www.ocdswashprov.org</a>

Note: All trademarks are the property of their respective owners. You may not duplicate the CD or share the download with other users.

### **Product Details**

The CDL is easy to use for research, leading a class, preparing homework, or presenting a lecture on the writings and teachings of Teresa and John. You can copy and paste text into another document, save favorite passages, see related scripture texts, compare with the Peers translation, view the original Spanish text, and print out multiple copies of a passage.

Included works:

#### St. Teresa of Avila

- The Book of Her Life
- Spiritual Testimonies
- Soliloquies
- The Way of Perfection
- Meditations on the Song of Songs
- Interior Castle
- The Book of Her Foundations
- The Constitutions
- On Making the Visitation
- A Satirical Critique
- Response to a Spiritual Challenge
- Poetry
- Letters

# St. John of the Cross

- Poetry
- The Sayings of Light and Love
- The Ascent of Mount Carmel
- The Dark Night
- The Spiritual Canticle
- The Living Flame of Love
- Special Counsels

# **Carmelite Digital Library Features**

#### **SOURCE TEXTS**

### St. Teresa of Avila

- Saint Teresa of Avila Collected Works (3 Volumes) Translated by Kieran Kavanaugh, OCD and Otilio Rodriguez, OCD
- The Collected Letters of St. Teresa of Avila (2 Volumes) Translated by Kieran Kavanaugh, OCD and Otilio Rodriguez, OCD
- The Complete Works of Saint Teresa of Jesus (3 Volumes) Translated and edited by E. Allison Peers
- The Letters of Saint Teresa of Jesus (2 Volumes) Translated by E. Allison Peers
- Obras Completas de Santa Teresa de Jesus
- Douay Rheims Bible (the English Bible closest to that which St. Teresa and St. John would be familiar)

# St. John of the Cross:

- St. John of the Cross: The Collected Works of St. John on the Cross Translated by Kieran Kavanaugh,
  OCD and Otilio Rodriguez, OCD
- The Complete Works of Saint John of the Cross in Three Volumes Translated and edited by E. Allison Peers
- Orbas Completas de San Juan de la Cruz
- Douay Rheims Bible (the English Bible closest to that which St. Teresa and St. John would be familiar)

The texts include all the footnotes, and they are linked for easy navigation from the text to the footnotes and back. The text is also annotated with links to corresponding text in the other translation or the Spanish for easy comparison.

# Searching

- Every word is searchable
- Flexible and powerful search syntax
- Search with and without synonyms and diacritical marks
- Search an entire document and all the footnotes or only search the text or just the footnotes
- Search predefined groups of books or create your own book list

#### User Interface

- Flexible layout that the user can set up
- Uses a tabbed display
- Printing support
- Bookmark support
- User defined preferences